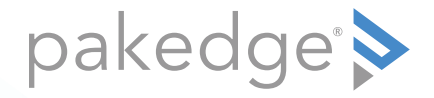

# WR-1 802.11ac Wireless Router with OvrC

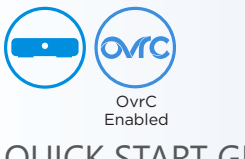

QUICK START GUIDE

## Introduction

The Pakedge WR-1 Wireless Router with OvrC gives you the convenience of a highthroughput wired router integrated with an 802.11ac Wave 2 wireless access point. The router has features like high throughput and secure OpenVPN, while also supporting UPnP for simple compatibility with common consumer devices. The WR-1 also integrates OvrC, which means that you can access the power of OvrC to monitor your WR-1 from anywhere in the world.

Key features:

- OvrC enabled.
- 500 Mbps WAN-to-LAN firewall throughput
- Maximum data rate: 1.2 Gbps (300 Mbps for 2.4 GHz; 867 Mbps for 5 GHz)
- Secure VPN: Support for OpenVPN
- 2 SSIDs + 2 guest SSIDs
- WPA2-PSK security
- BakPakDDNS: Free Dynamic DNS service built in
- 802.11ac Wave 2 2×2 wireless
- Simple-to-use web GUI

### Package contents

- (1) WR-1 router
- (1) Power adapter
- (1) Quick Start Guide
- (1) Ethernet cable

## User guide

• For more detailed instructions, refer to the *WR-1 User Guide* (pkdge.co/wr1-ug).

### Specifications

• System requirements: Windows or Mac PC with an Ethernet interface.

### **Credentials**

- Admin default username/password: **admin**/**admin**
- SSID (default): **Pakedge2.4-1** and **Pakedge5-1** Security/password: WPA2-PSK/**pakedgewireless**
- Security/password: WPA2/**pakedgeguest** • Guest SSID (default): **PakedgeGuest2.4** and **PakedgeGuest5**
- Transmit power: Starting with firmware v1.23, factory default transmit power is 13 dBm for 2.4 GHz and 18 dBm for 5 GHz.
- **Note your new credentials: \_\_\_\_\_\_\_\_\_\_\_\_\_\_\_\_\_\_\_\_\_\_\_\_\_\_\_\_\_\_\_\_\_\_\_\_\_\_\_\_**

## Overview

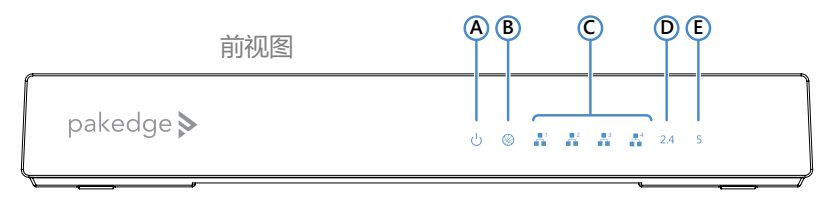

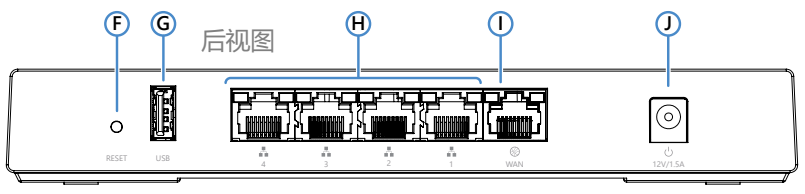

- **A** Power
- **B** Internet
- **C** LAN port activity
- **D** 2.4 GHz active
- **E** 5 GHz active
- **F** RESET button
- **G** USB port
- **H** LAN ports
- **I** WAN (to modem/Internet) port
- **J** Power connector

## Installing

Tools required:

- Computer with Ethernet interface and a web browser
- Ethernet cable

#### **To install the unit:**

- **1** Open the box and remove the WR-1.
- **2** Ensure that the unit is physically mounted away from obstructions that could interfere with the wireless signal, such as metal racks or other wireless transmitting electronic devices.
- **3** Connect an Ethernet cable from your ISP modem to the **WAN** port on the WR-1.
- **4** Connect power to the WR-1.

You are now ready to configure the unit to allow Internet access and register with OvrC.

# Logging in

- **1** After power is connected and a computer is connected to the LAN port, enter the WR-1's IP address into the address bar of your web browser. A login screen opens. **Default settings:** The IP address will be automatically set to **192.168.1.1**.
- **2** Type your user name and password, then click **Login**. (The default username is **admin** and the password is **admin**.)

The *Quick Setup* page appears. The *WR-1 Quick Setup* page lets you configure your network's basic settings. Upon first login, a password change is required.

After the Quick Setup page, you are returned to the Dashboard, where you can see all of the router's configuration menus.

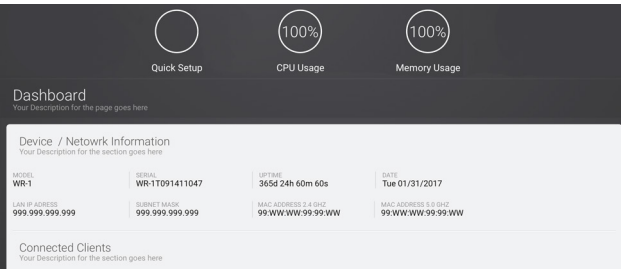

## Quick setup: WAN zone options

DHCP

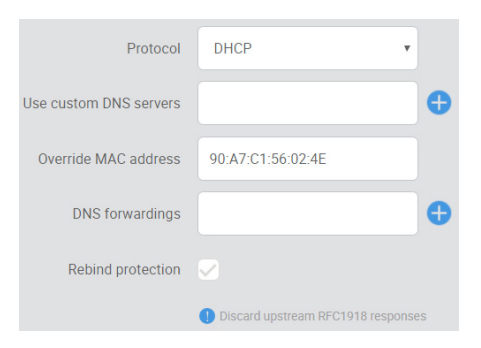

By default, the wireless router will connect to the Internet using DHCP. If your ISP uses DHCP, you may need to reset the modem to get Internet access.

#### Static IP

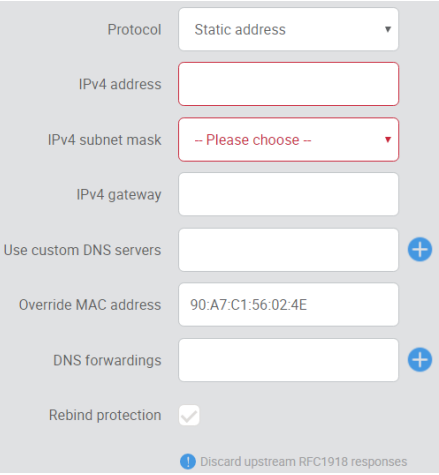

If your ISP uses static IP, enter the **IPv4 address**, **IPv4 subnet mask**, **IPv4 gateway**, and DNS server provided by your ISP. Select **Custom** from the *Subnet mask* drop-down menu to enter a custom subnet mask.

#### PPPoE

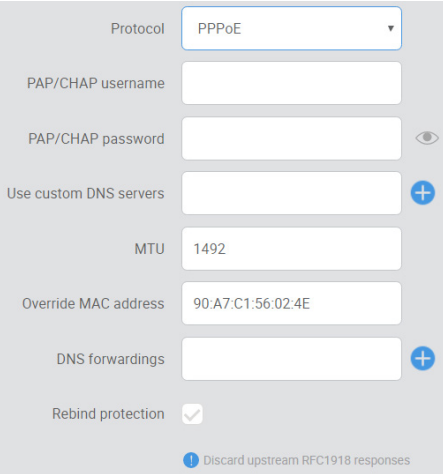

If your ISP uses PPPoE, enter the username that the ISP assigned under the **PAP/ CHAP username** field. Enter the password in the **PAP/CHAP password** field. For the **Use custom DNS servers** field, enter the DNS server you would like to use. For example, you can use **8.8.8.8**.

## Registering your WR-1 with OvrC

OvrC gives you remote device management, real-time notifications, and intuitive customer management, right from your computer or mobile device. Setup is plug-andplay, with no port forwarding or DDNS address required.

**To add this device to your OvrC account:**

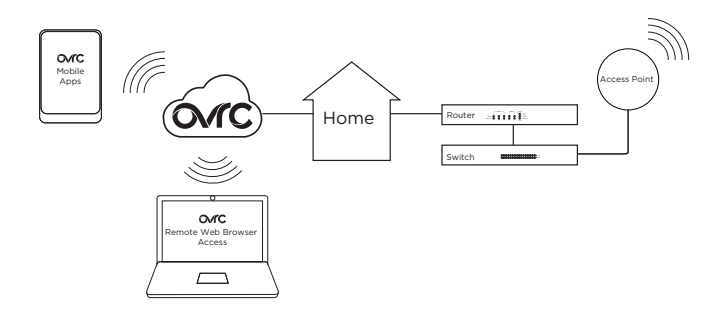

- **1** Connect the AP to the internet
- **2** Log into OvrC (www.ovrc.com)
- **3** Add the Device (MAC address and serial numbers needed for authentication

## Technical Support

For technical help:

#### www.pakedge.com/portal

support@pakedge.com (650) 385-8703

For non-technical inquires:

#### customerservice@pakedge.com (888) 400-4072 (opt 3)

Find details of the product's Limited Warranty at **snapone.com/legal/** or request a paper copy from Customer Service at **866.424.4489**. Find other legal resources, such as regulatory notices and patent and safety information, at snapone.com/legal/. Latest version at

pkdge.co/wr1-qsg

pakedge>

11734 Election Road, Draper, UT 84020 Main: (650) 385-8700 Fax: (650) 685-5520

www.pakedge.com sales@pakedge.com Copyright ©2021, Snap One, LLC. All rights reserved.

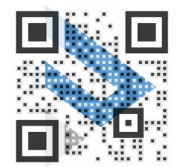

QSG-WR-1-F 2021-06-30 TW